## EXPORTING A JAVA PROJECT IN ECLIPSE

Why do I need to export a Java Project?

Projects in Eclipse usually contain many files that are arranged in a specific structure to be useful. To maintain this structure and guarantee that you get all the files you need, you should use the export project option!

Exporting A Java Project:

1. Save any changes you have made to open files.

Files with an \* before their name that are open in Eclipse have unsaved changes!

**Ant Buildfiles** 

**B** Archive Fi

File System  $\Box$  Davis

- 2. Right-click on your project, then select "Refresh"
- 3. Right-click your project again, and select "Export" General
- 4. Select "Archive File" under the "General" sub-heading (you may need to click the disclosure triangle to see this option).
- 5. Click the "Next" button.
- 6. Make sure that the project you want to export has a check mark next to it in the project list.
- 7. Click the "Browse" button to both select the destination of your archive file and give it a name.
- 8. Click the "Finish" button.
- 9. If you are exporting a new copy of the project, you will be asked if you want to overwrite your existing project.
- 10.If you failed to save changes to any of the files in this project you will be asked if you want to save changes – click "yes"
- 11.If Eclipse reports that there were problems with the export, you should try these steps:
	- a. Cancel the export in progress.
	- b. Make sure there are no files with unsaved changes remaining.

 $\overline{\mathcal{L}}$ 

NumbersProject

P5\_NewtonianSquareProject **Michael Andrew Processing** 

- c. Use the "Refresh" option again.
- d. Try to export the project again.

You will now have a file with a .zip file extension saved at the location you specified when creating the archive. You can email or transfer this file in whatever way is most convenient for you.

See the document and video on importing a project for instruction on how to reverse the process at:

http://mchs-cs.com/apcsa/VideoLessons/GettingStarted/ImportingExportingEclipseProjects/

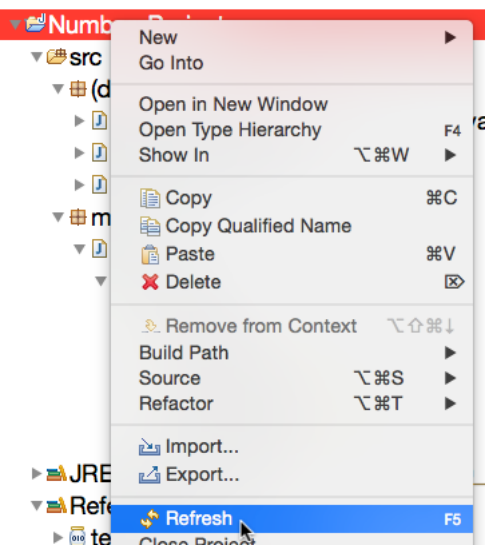

**D** \*NumberClassification.java 23